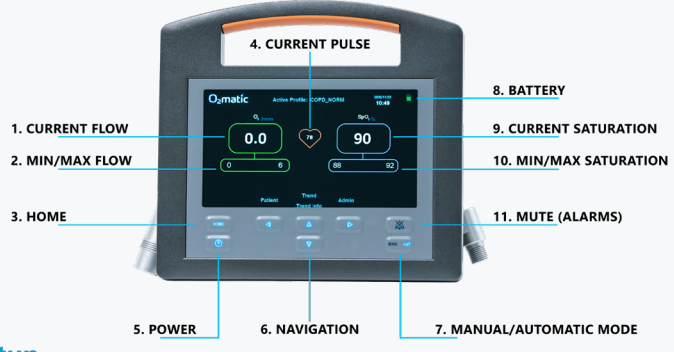

## **Setup**

**1)** Connect to power.

**2)** Connect to oxygen source.

**3)** Turn on O2matic PRO 100 by holding the Home button for 2 seconds.

**4)** Connect oxygen mask or nasal catheter and apply it to the patient.

**5)** Apply Nonin pulseoximeter to the finger of the patient (or ear if you are using an ear sensor.)

**6)** To set up the treatment profile select "Patient" using the button.<br>You now have the following options:

**NOTE**: Make sure the switch on the back of the device is on.

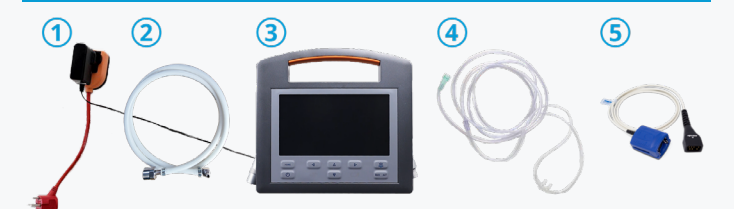

**Caution**<br>Max flow to oxygen sensitive patients should be assessed individually.

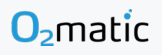

## **Changing patient or profile**

**1.** Press "Patient" from the main menu. You are now presented with the following options:

**a) New Patient** - Create a new patient. The device will go through all of the settings for setting up a patient and finally creating it.

Select the up / down arrow keys to change settings and the left / right arrow keys to go back / forward in the profile creation and lastly begin the treatment with the profile.

**b) Select profile** - Change the selected treatment profile. Select one of the default profiles created. New profiles can be created in the Admin menu.

**c) Customize profile** - Customize the selected treatment profile to the individual patient. Added changes do not affect the default treatment profiles.

**d) Location** - Add a location note, e.g. "Room 2" or "Bed 3" to make it easy to keep track of where your device belongs. The note can be seen in the bottom left.

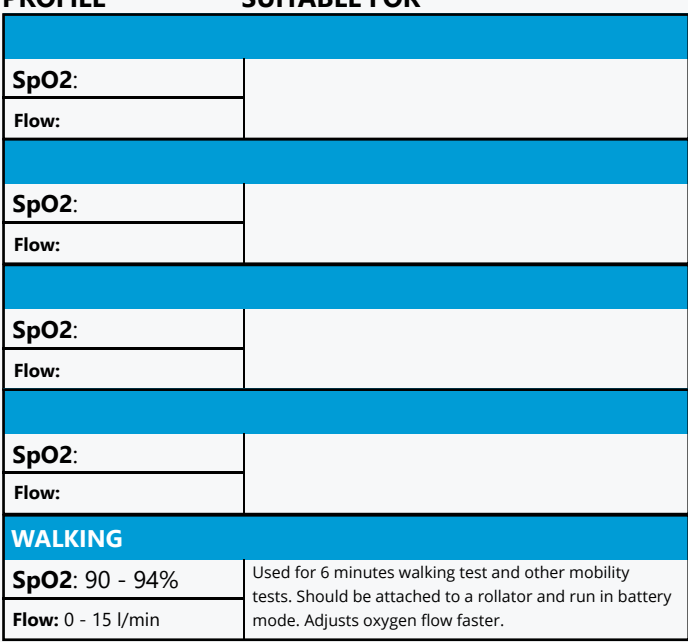

## **PROFILE SUITABLE FOR**